## *Erstanmeldung bei IServ GS Beers*

## mit **www.gsbeers.de**

Im **Browser** anmelden. Die Erstanmeldung bitte immer im Internetbrowser, nicht in der App!!

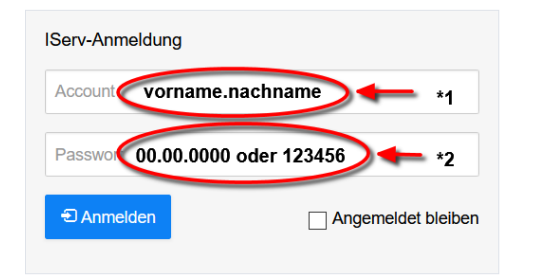

- \*1 Der Account wird aus vorname.nachname gebildet. Alles klein geschrieben. Bei mehreren Vornamen / Nachnamen ohne Bindestrich wird jeder Name durch einen Punkt getrennt , vorname.vorname.nachname'
- \*2 Als Passwort für die Erstanmeldung kommt entweder das Geburtsdatum TT.MM.JJJJ (Erstanmeldung) oder eine 6stellige Zahlenfolge (Passwort zurückgesetzt).

Nach Klick auf , Anmelden' erscheint ein neues Fenster.

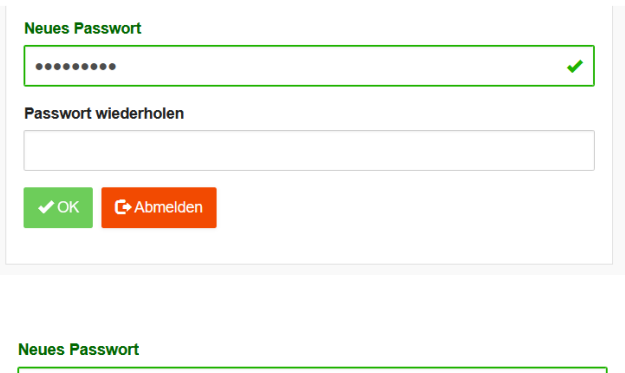

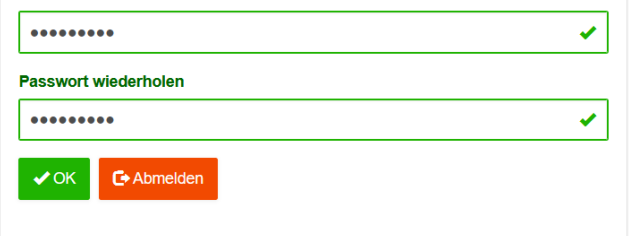

Hier muss das neue Passwort eingegeben werden.

Idealerweise besteht es aus insgesamt 8 Buchstaben und Zahlen und einem Sonderzeichen. Wenn der Rahmen grün ist hat IServ das neue Passwort akzeptiert. Ansonsten auf die Fehlermeldung achten.

Ist der Rahmen grün muss das Passwort wiederholt werden.

Wenn beide Rahmen grün sind wurde das Passwort zweimal richtig eingegeben und mit Klick auf OK ist der Anmeldevorgang abgeschlossen. Ansonsten prüfen, wo der Fehler ist.

Nach dem Klick auf , OK' kann IServ im Browser genutzt werden.

## **Anmelden in der App**

Geben Sie die Adresse des Servers ein 'gsbeers.de'

Account 'max.muster' Passwort \*\*\*\*\*\*\*\*\* -> Anmelden

**Bei Problemen senden Sie bitte eine Mail an dieter.hilgen@gsbeers.de**